### **Инструкция по быстрому старту частотного преобразователя «POWTRAN» серии PI 500-W.**

**Серия насосного применения, ПЧ+2 насоса, ПЧ+4 насоса и один насос от ПЧ + 3 от сети, с возможностью общепромышленного использования.** 

Настройка внешнего двухпроводного управления:

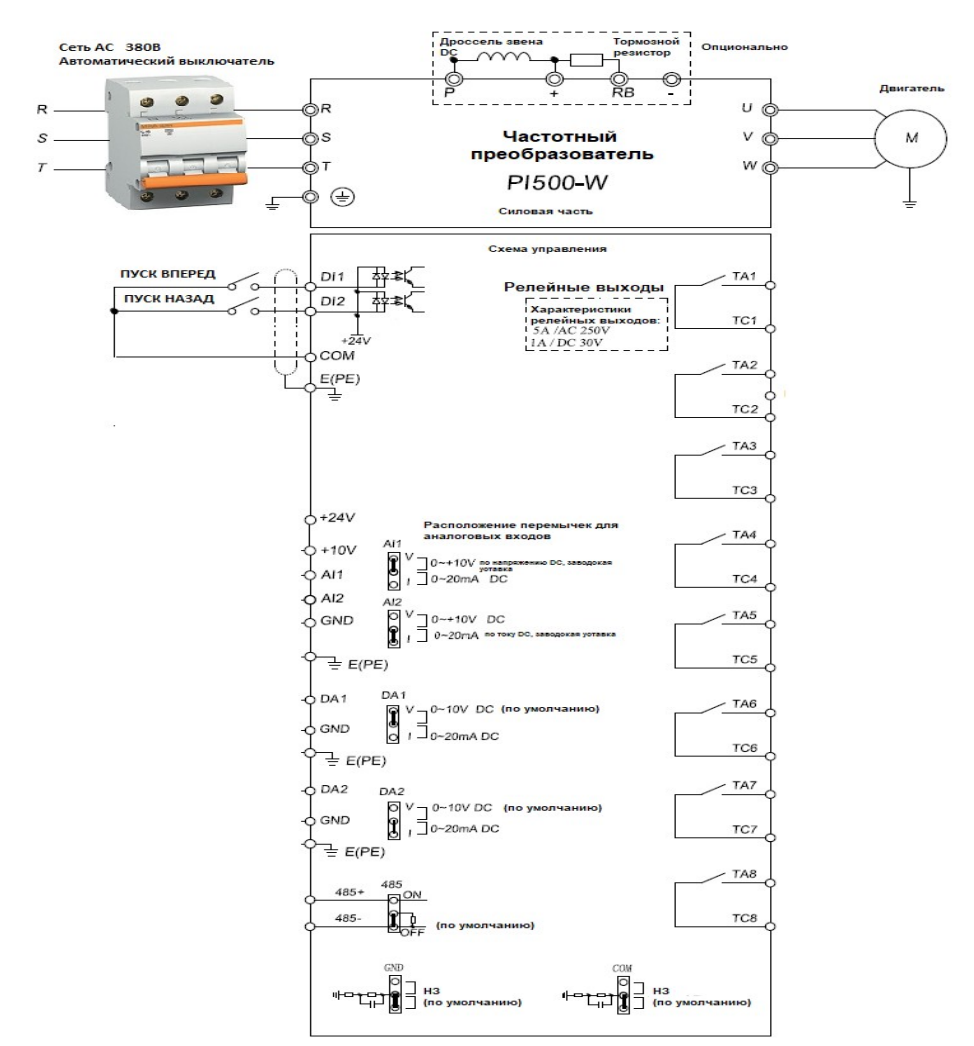

1. Подключите дискретные входы в соответствии с приведенной выше схемой.

2. Запрограммируйте специальные параметры согласно таблице ниже.

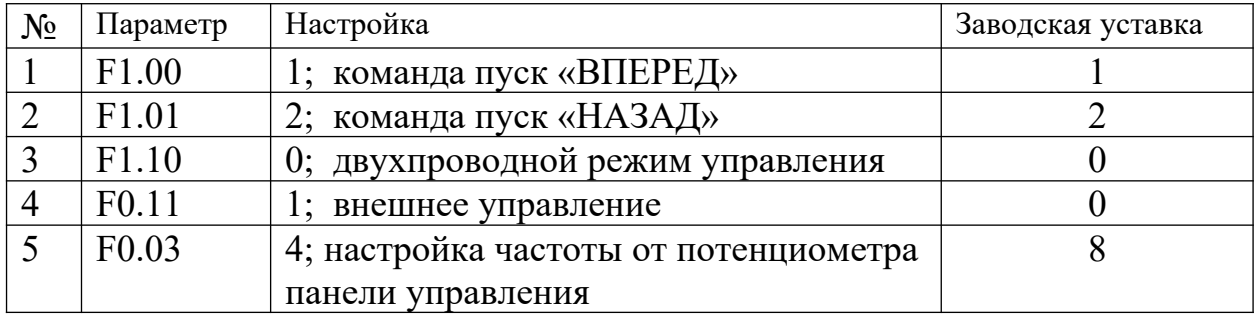

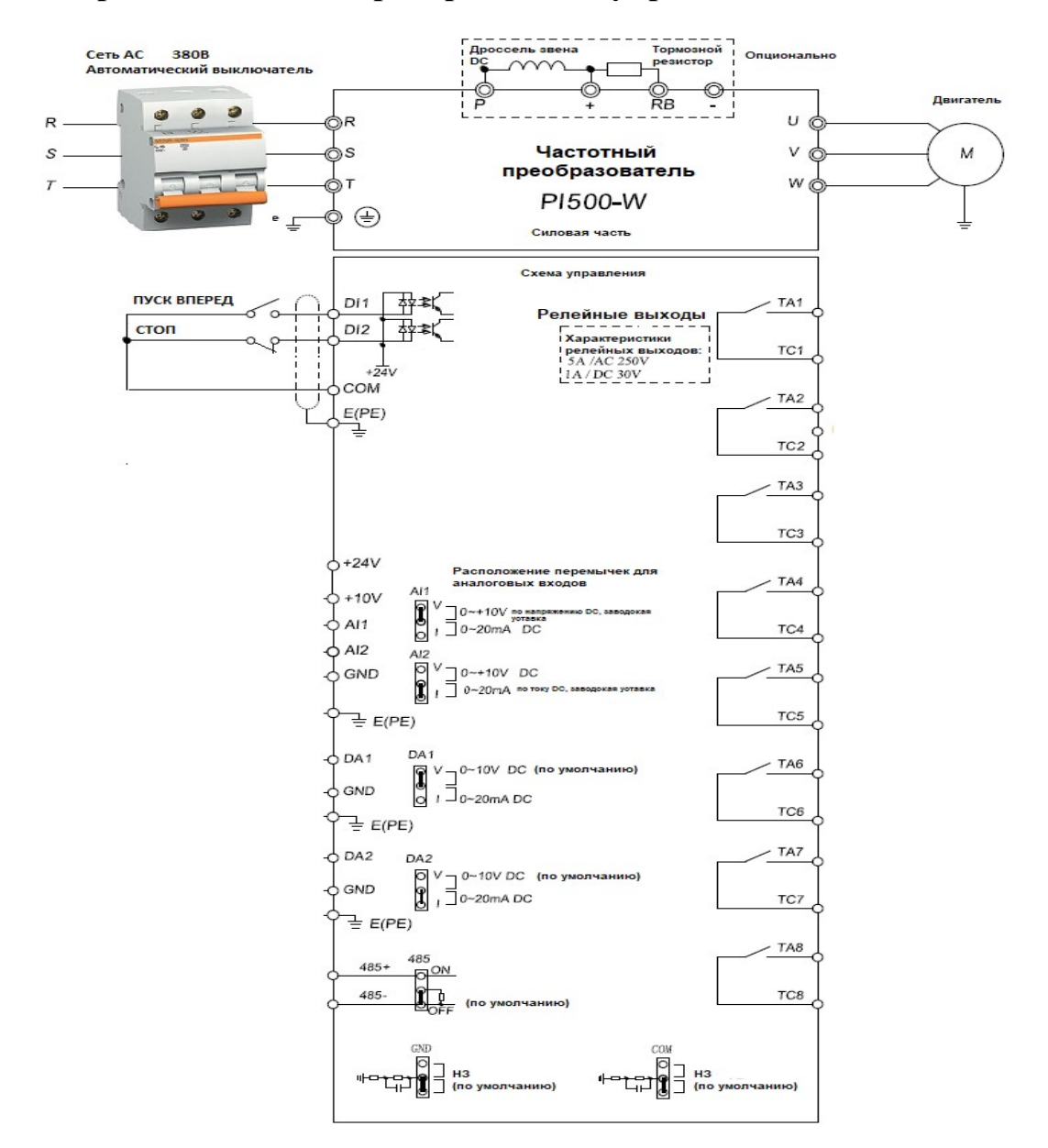

#### **Настройка внешнего трехпроводного управления:**

1. Подключите дискретные входы в соответствии с приведенной выше схемой.

2. Запрограммируйте специальные параметры согласно таблице ниже.

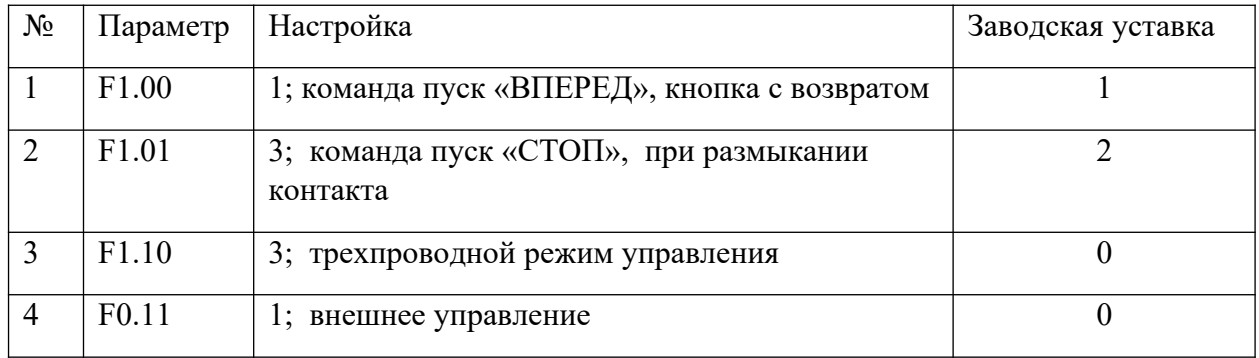

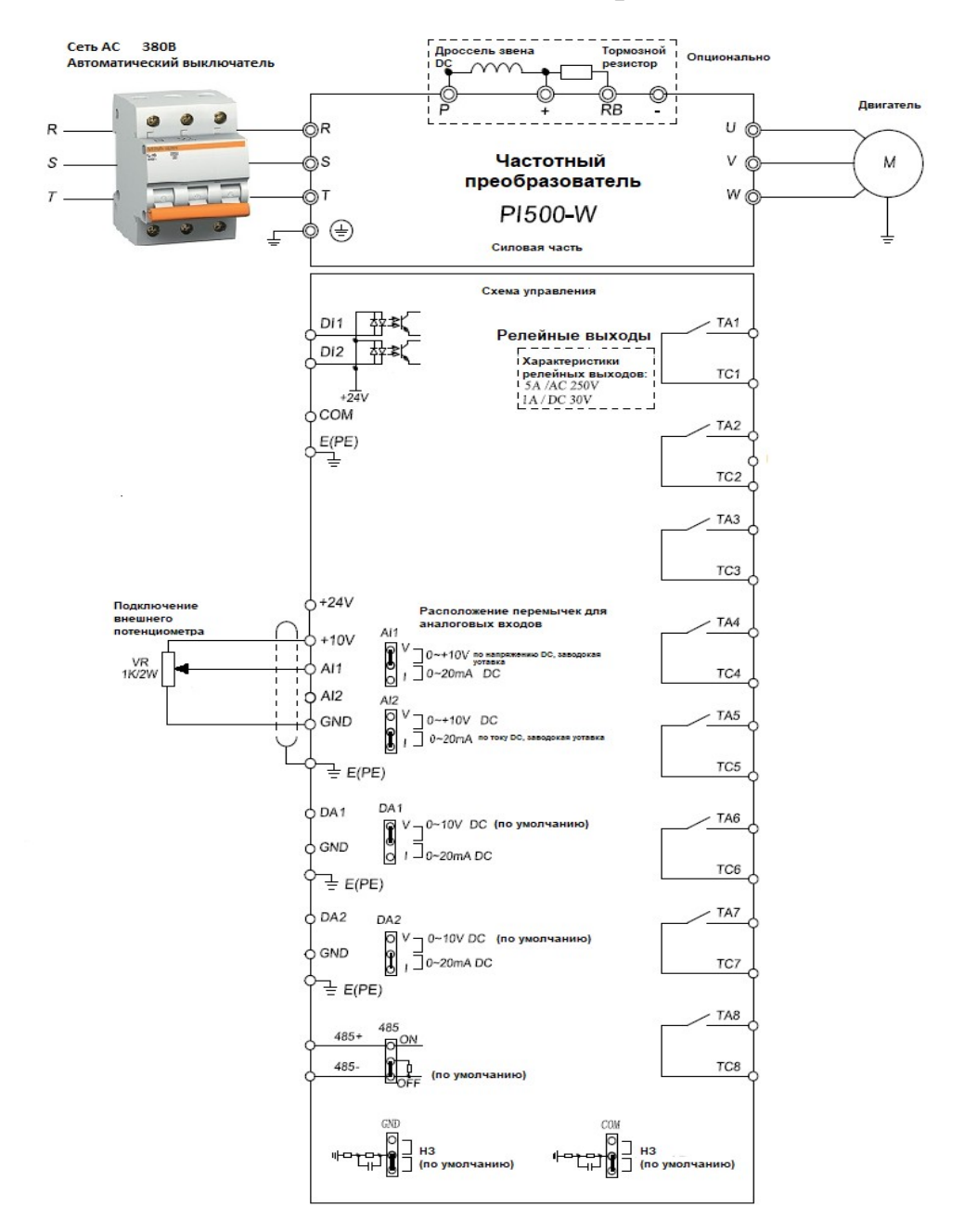

#### **Подключение внешнего потенциометра:**

1. Подключите внешний потенциометр в соответствии приведенной выше схемы.

2. Проверьте положение перемычки в гнезде AI1, должно быть расположено по напряжению V.

3. Прибор имеет два аналоговых входа, для настройки второго аналогового входа AI2 смотрите инструкция по эксплуатации.

4. Запрограммируйте прибор согласно таблице ниже.

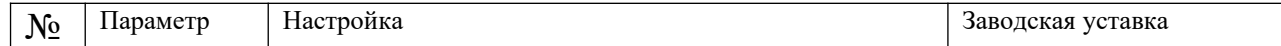

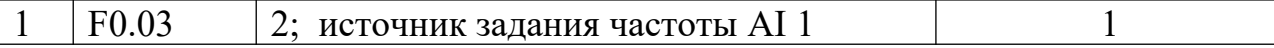

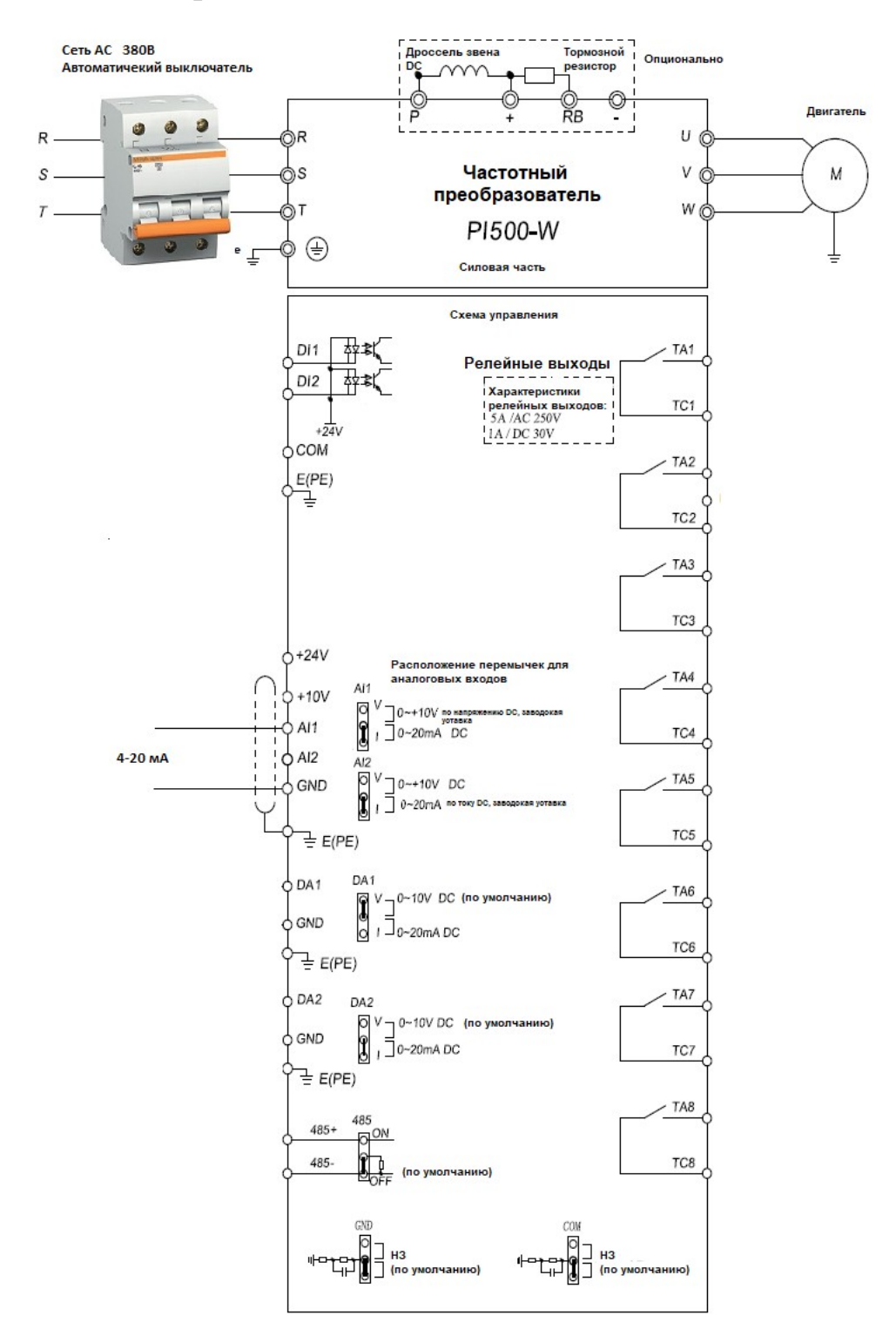

#### **Задание скорости от токового сигнала 4-20 мА.**

1. Подключите внешний источник 4-20 мА в соответствии приведенной выше схемы.

2. Переставьте перемычку в гнезде AI1 в положение ток I.

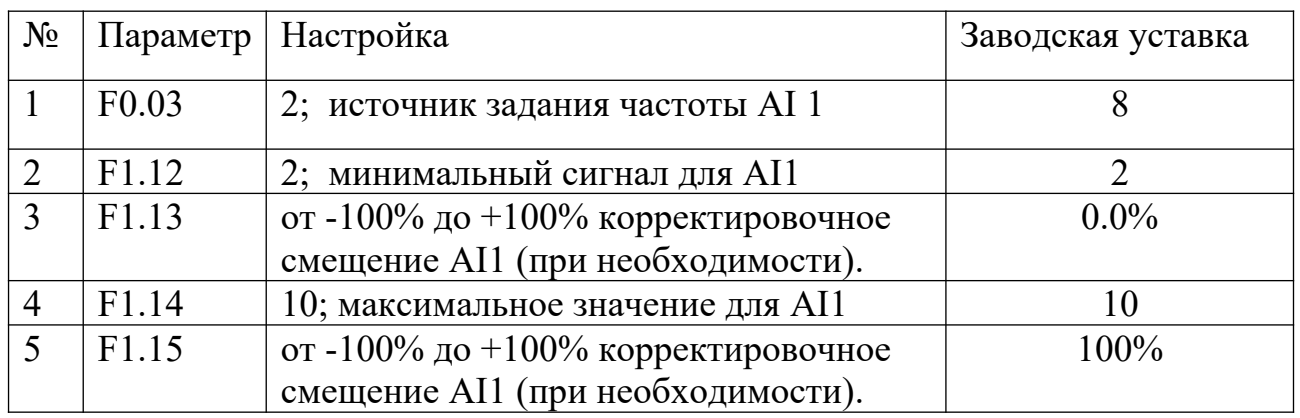

3. Запрограммируйте прибор согласно таблице ниже.

# **Общие параметры:**

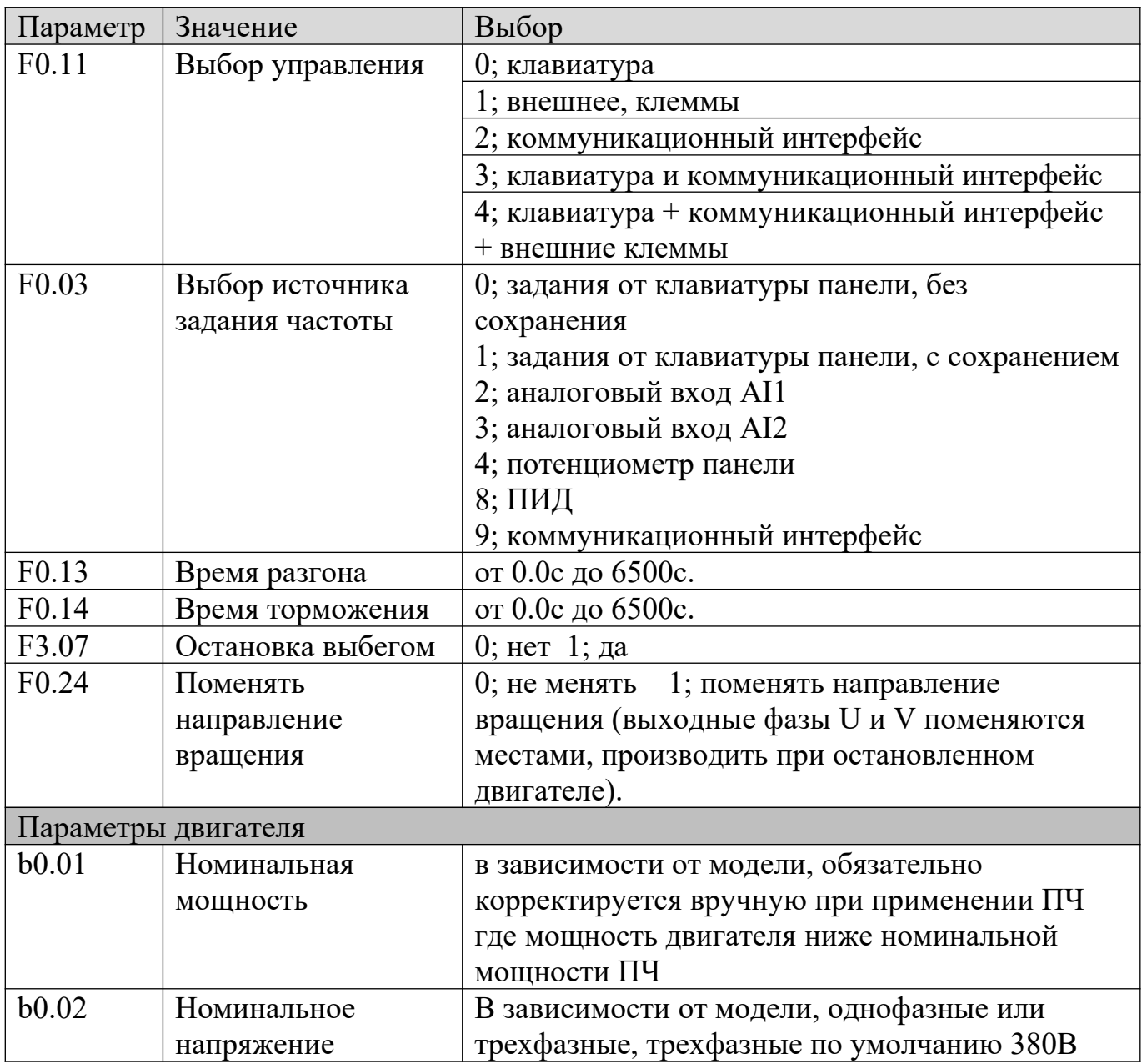

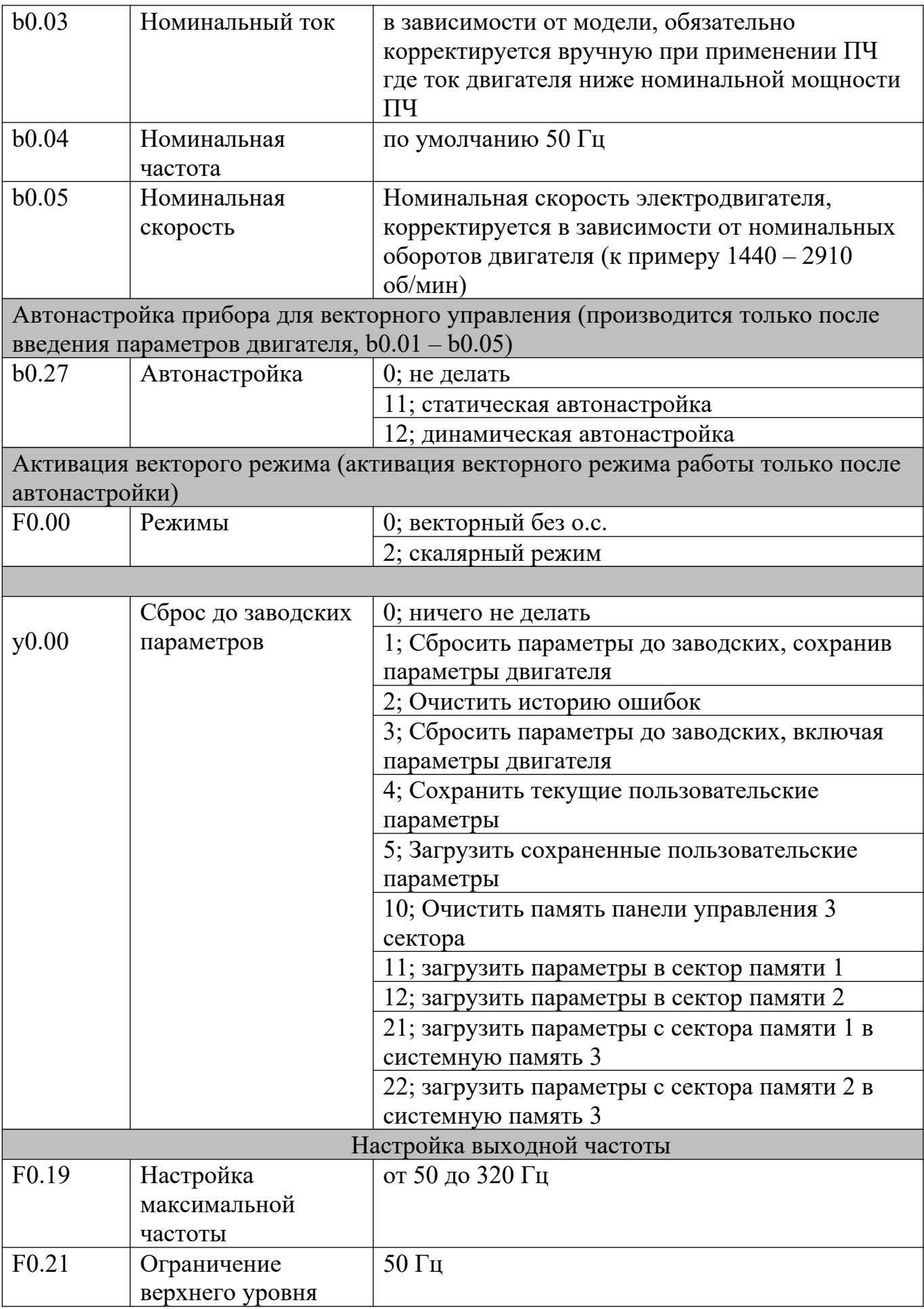

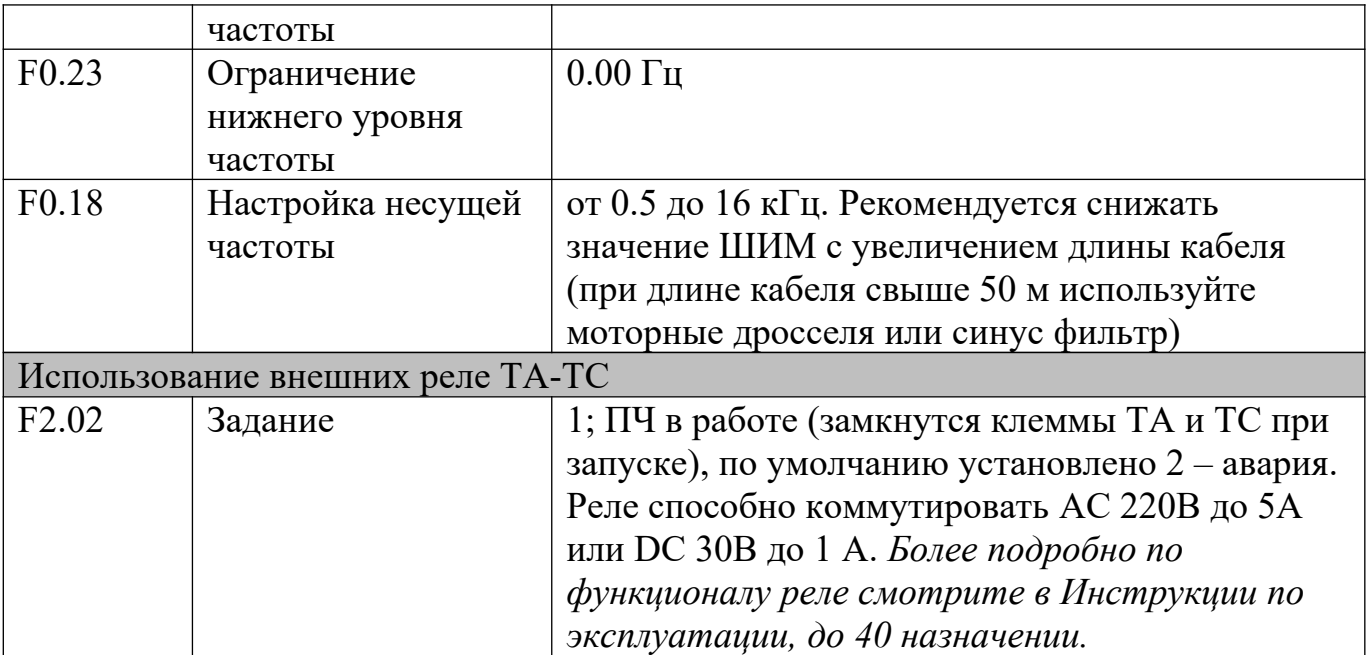

### **Каскадный режим, вариант №2. ПИД регулятор.**

# **ПЧ управляет 4 насосами.**

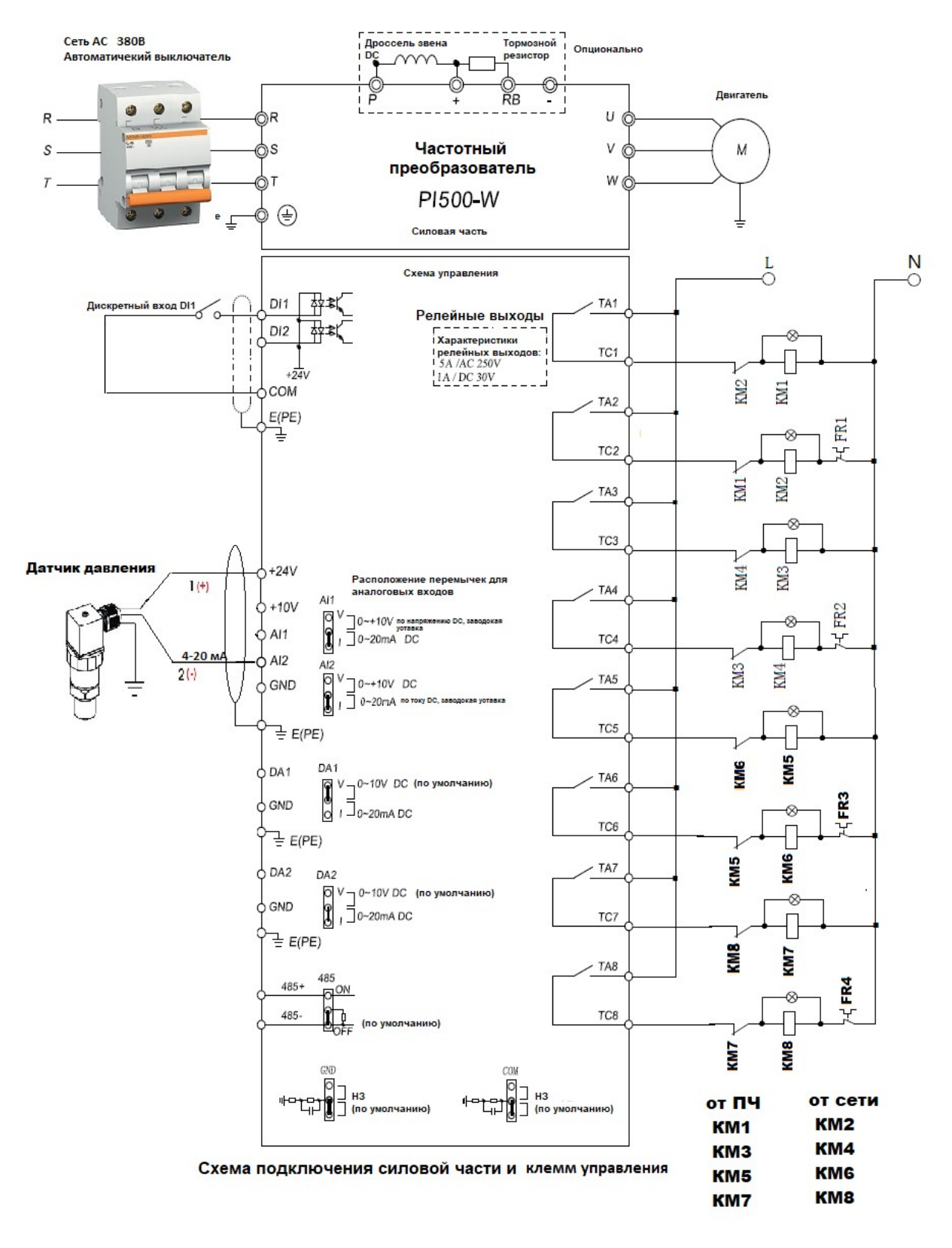

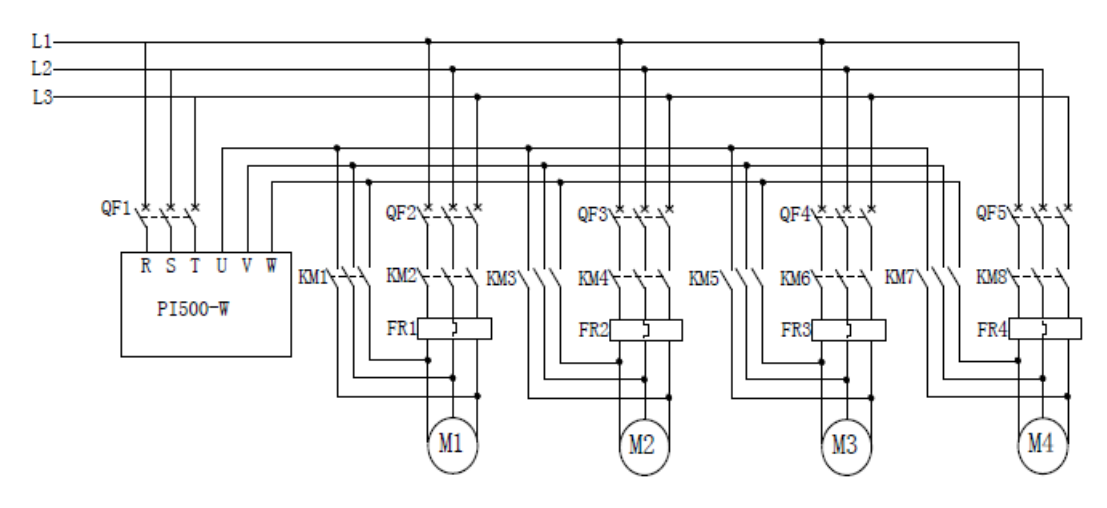

Схема силовой части при использовании системы "мульти памп", 1 ПЧ и 4 насоса.

### *Силовая схема каскадного управления.*

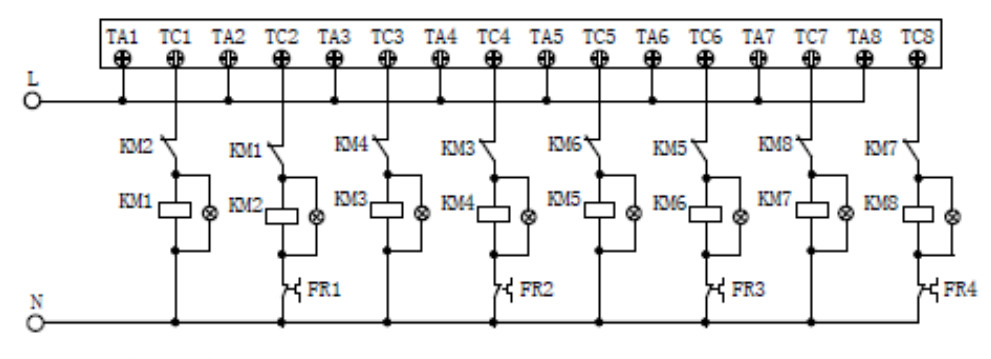

Релейная схема подключения мультипампа

*Релейная схема.*

#### Клеммы управления PI500-W

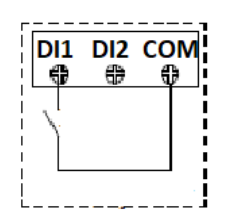

При замыкании команда ПУСК вперед.

Подключать датчик возможно на любой из двух аналоговых входов, параметр Е8.06

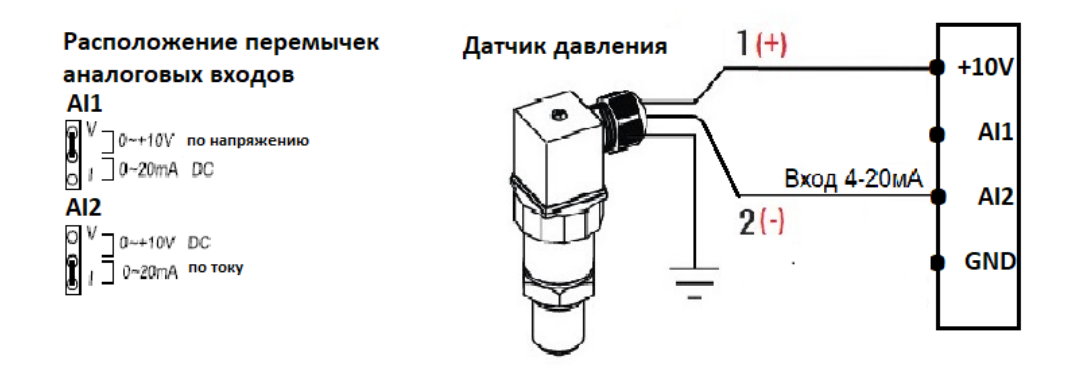

*Схема управления и подключения датчика.* 

1. Подключите силовые кабеля и контакторы согласно схемам выше (силовая и релейная схемы).

2. Подключите датчик и провода управления согласно схеме выше.

2. Убедитесь, что перемычка в гнезде AI2 расположена по току.

3. Во избежание наводок, экранируйте кабеля управления и датчика, монтаж кабелей производите отдельно от силовых.

4. **ВНИМАНИЕ!** Во избежание повреждения частотного преобразователя, после сборки схемы и настройки ПЧ рекомендуется проверить правильность работы каскадного режима без подачи питания от сети на контакторы КМ2/KM4/KM6/KM8. Включив ПЧ и имитировав падение и повышение давление калибратором токовой петли/потенциометром (перемычку на V) или просто отсоединить провод от AI2.

5. Введите параметры для активации функции ПИД-регулятора согласно таблине ниже:

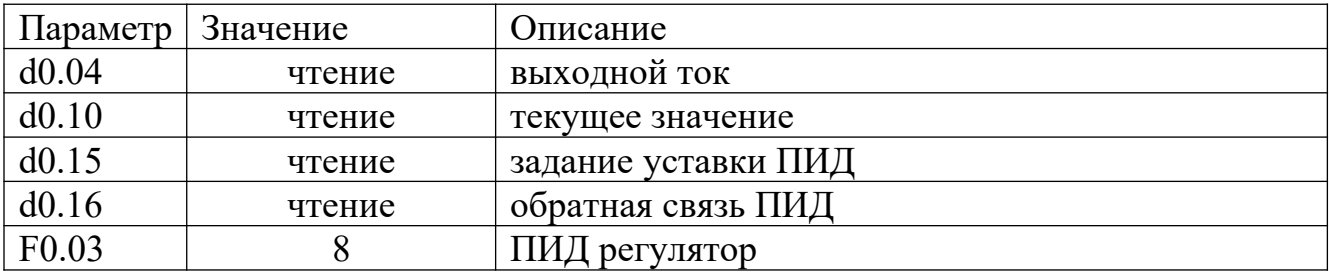

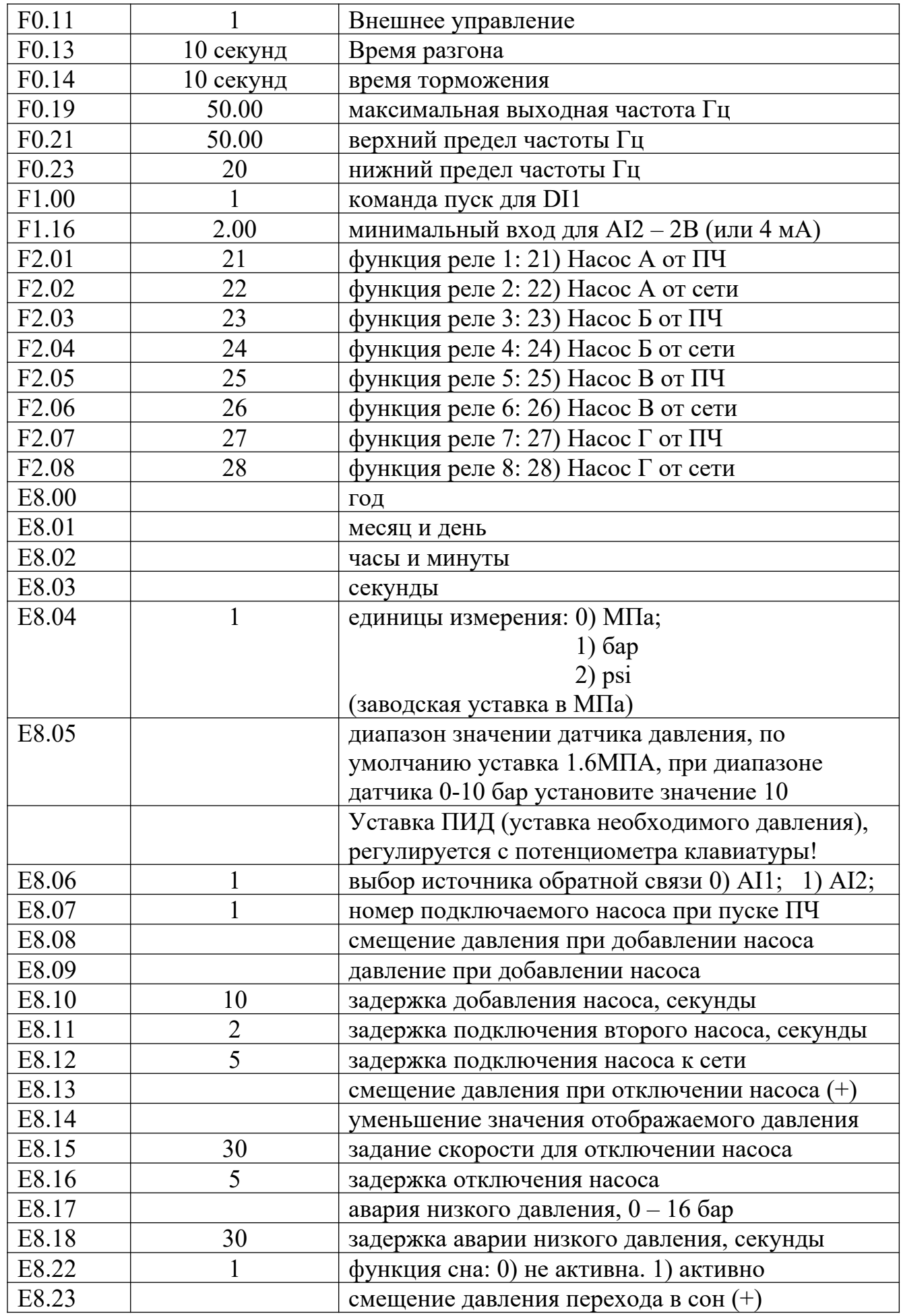

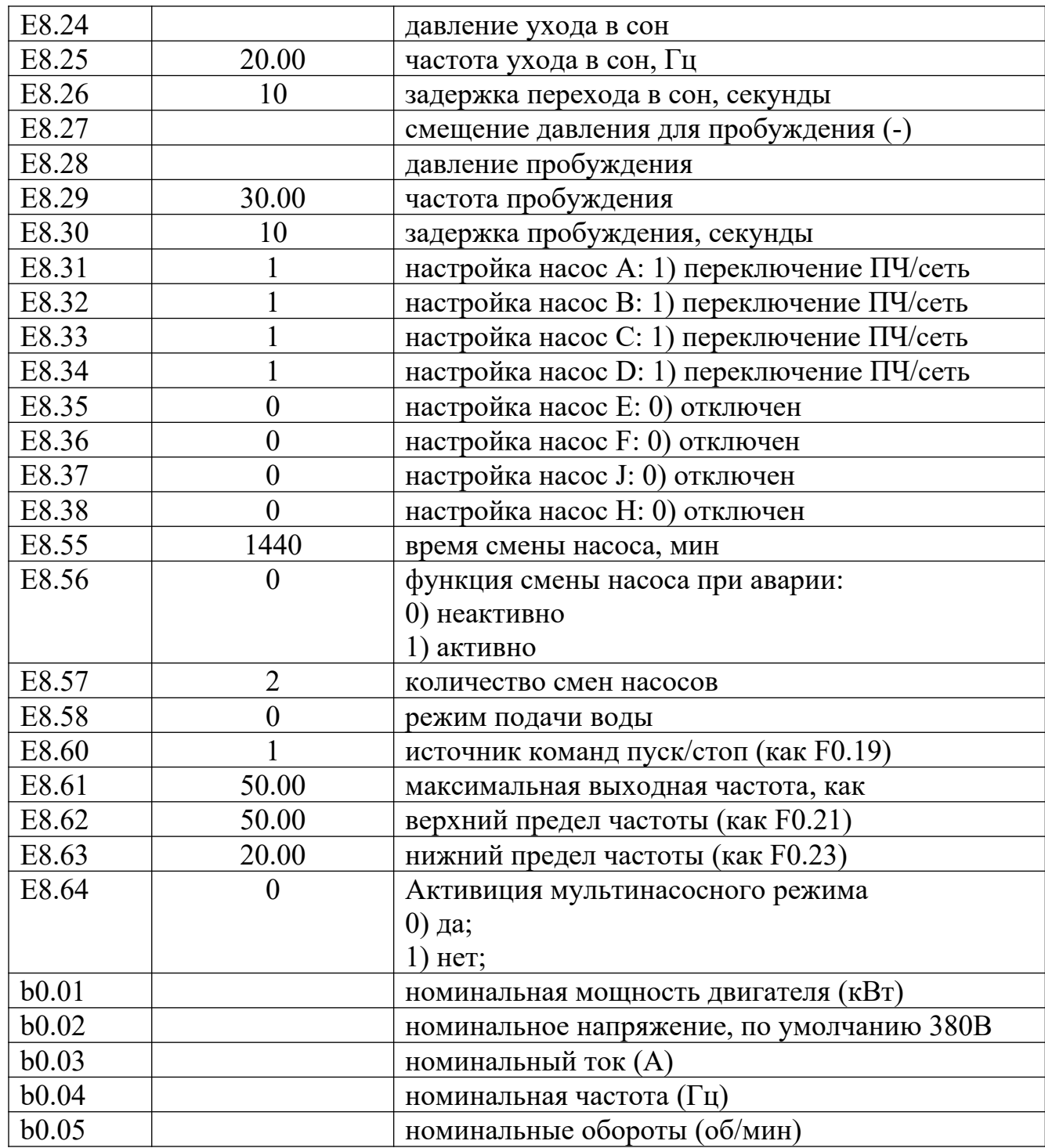

## **Каскадный режим, вариант № 1. Управления двумя насосами по ПИД.**

 **(**данная схема по умолчанию представлена заводской настройкой по умолчанию).

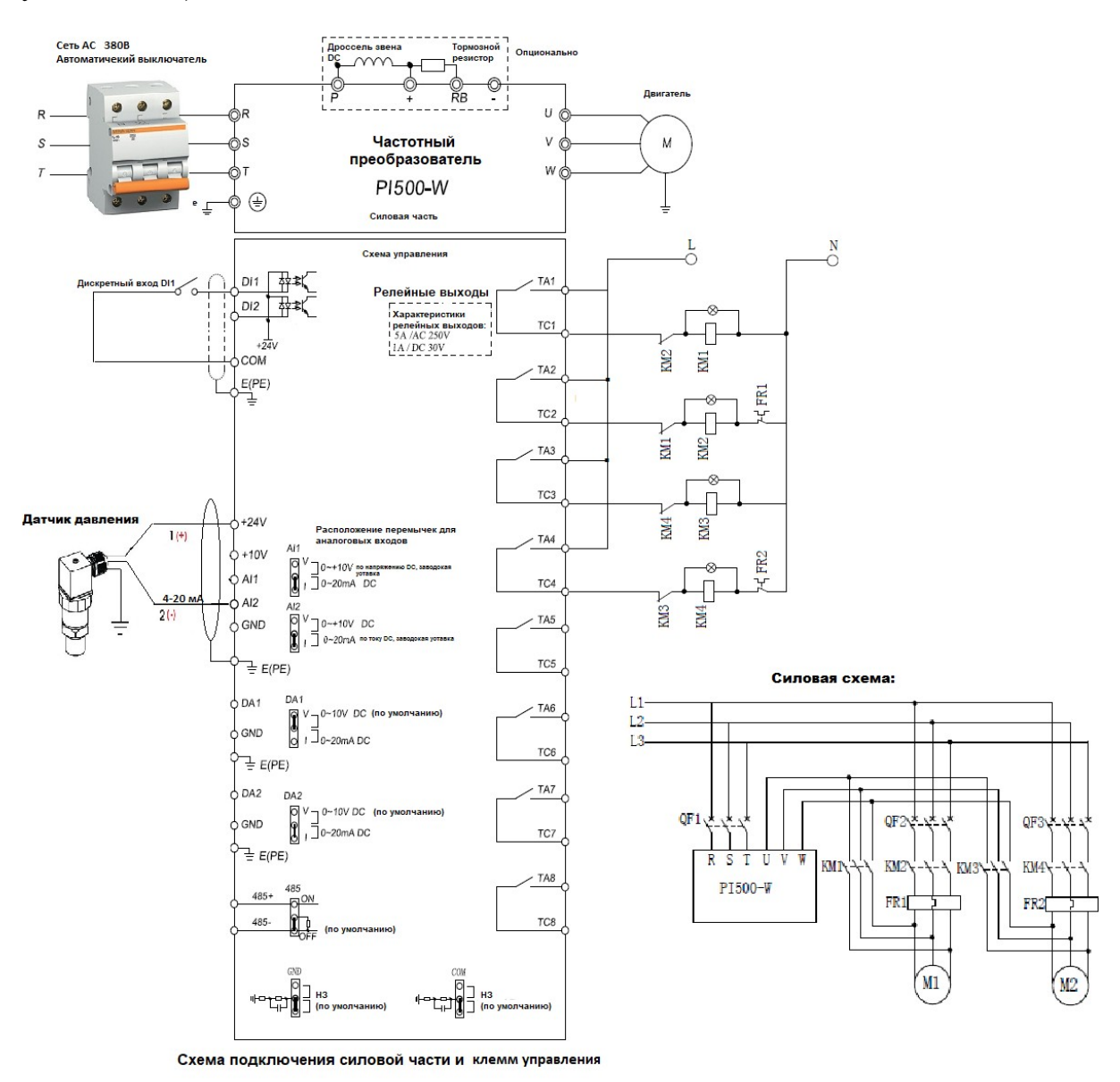

#### *Схема управления и подключения датчика.*

1. Подключите силовые кабеля и контакторы согласно схемам выше (силовая и релейная схемы).

2. Подключите потенциометр и провода управления согласно схеме выше.

2. Убедитесь, что перемычка в гнезде AI2 расположена по току.

3. Во избежание наводок, экранируйте кабеля управления и датчика, монтаж кабелей производите отдельно от силовых.

4. **ВНИМАНИЕ!** Во избежание повреждения частотного преобразователя, после сборки схемы и настройки ПЧ рекомендуется проверить правильность работы каскадного режима без подачи питания от сети на контакторы КМ2/KM4/KM6/KM8. Включив ПЧ и имитировав падение и повышение давление калибратором токовой петли/потенциометром (перемычку на V) или просто отсоединить провод от AI2.

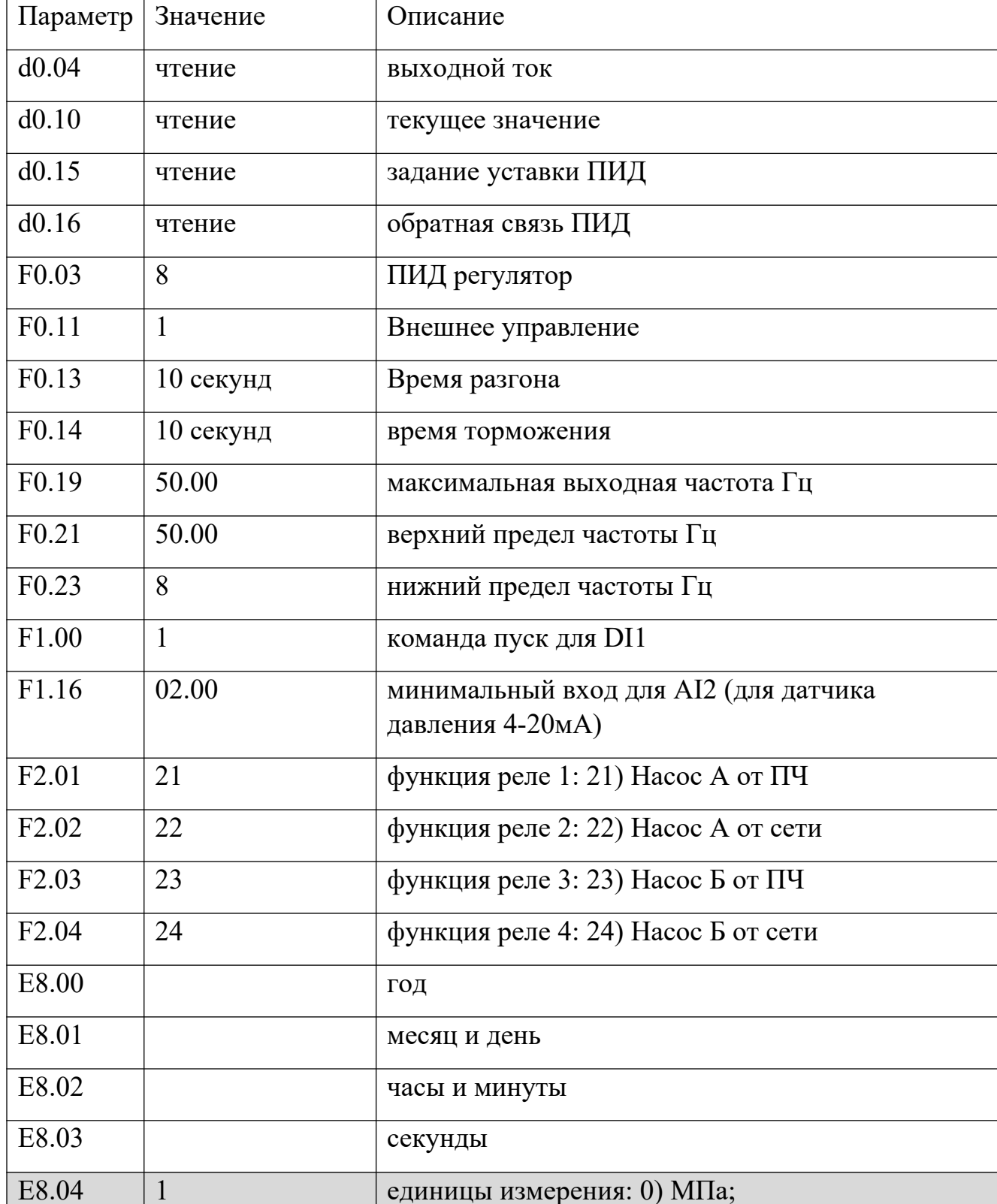

5. Введите параметры для активации функции ПИД-регулятора согласно таблице, ниже:

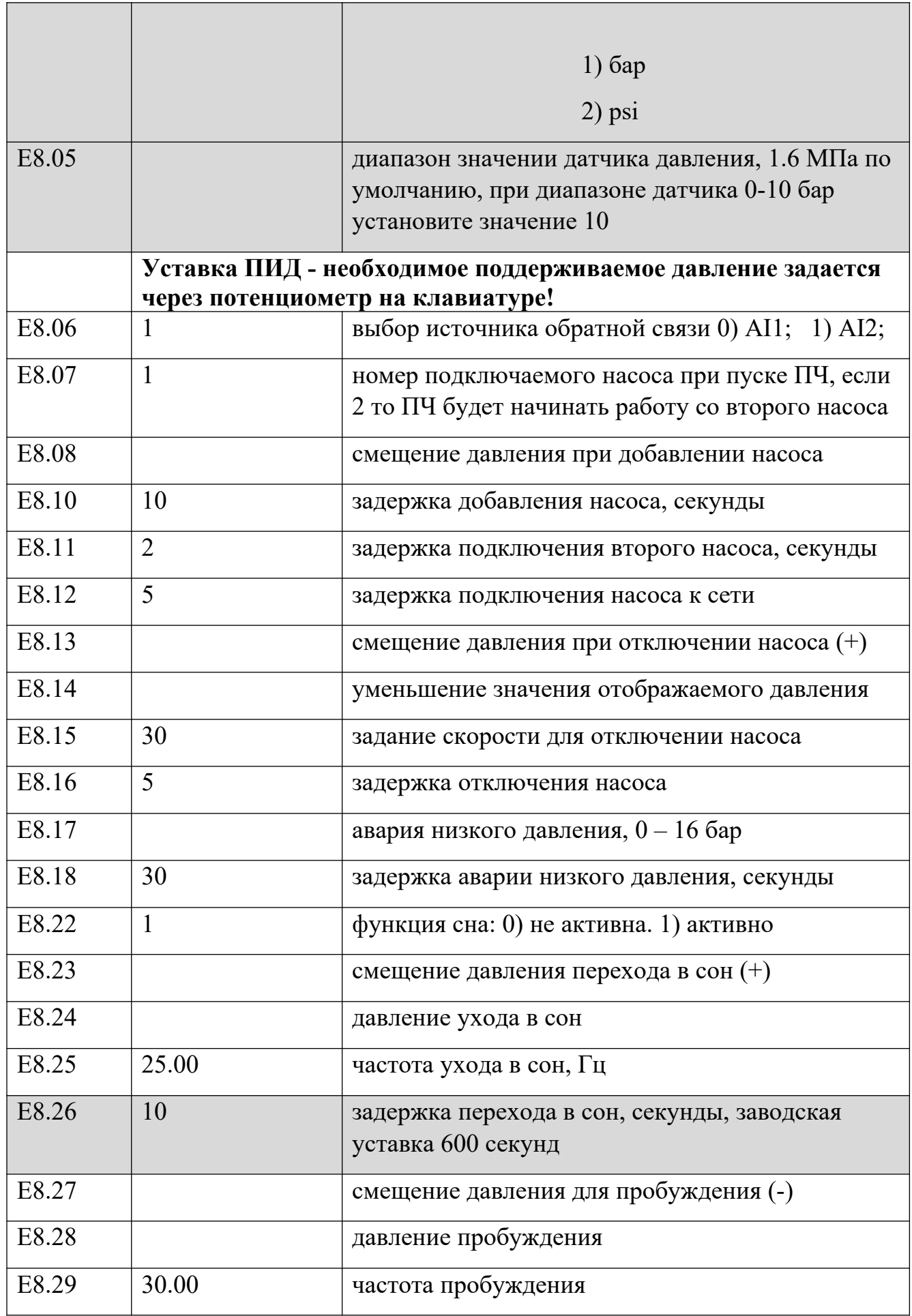

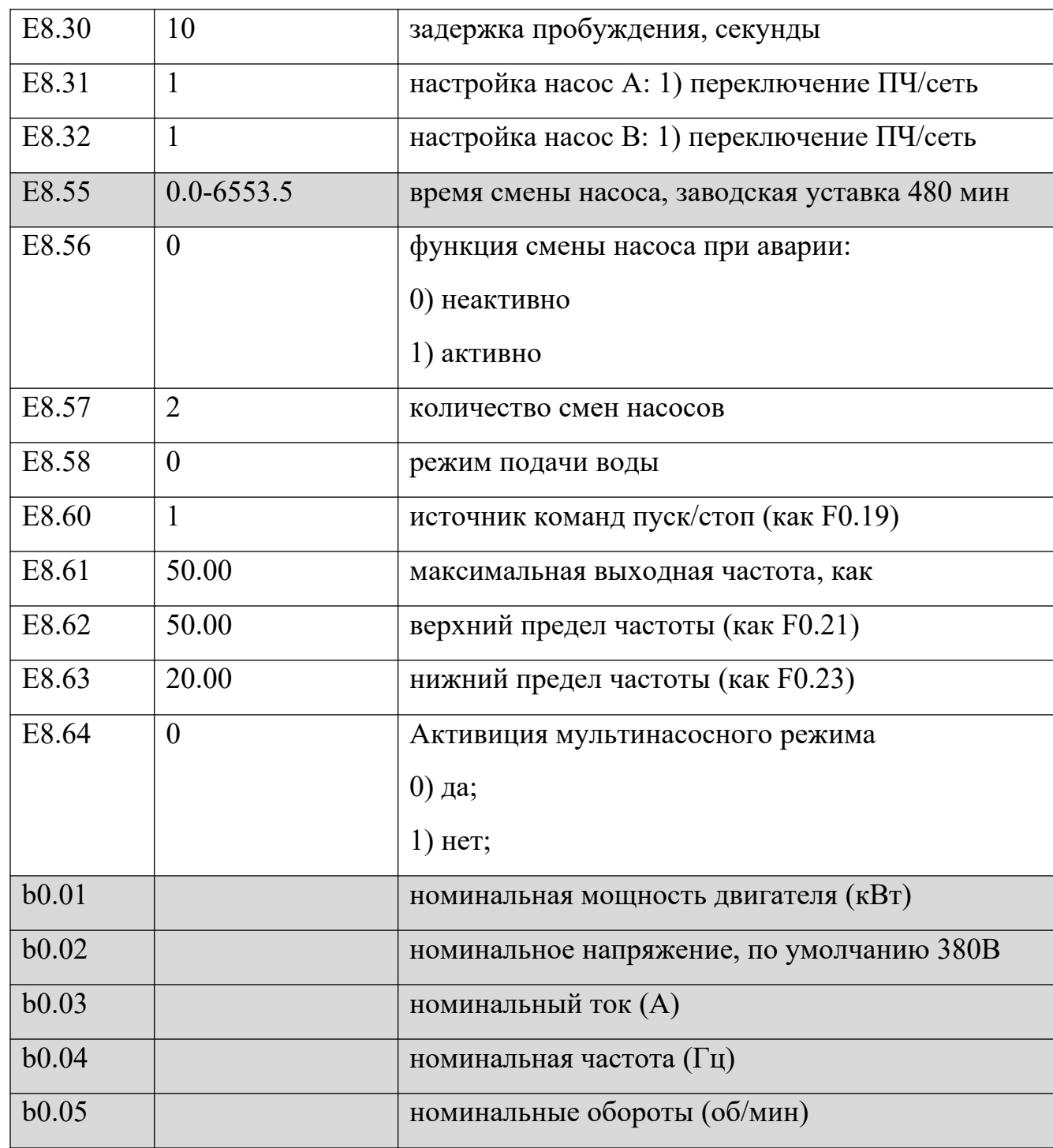

# *Примечание:*

Для быстрой настройки ПИД регулятора редактируйте только выделенные строки, заводские настройки позволяют облегчить работу ПИД.

**Каскадный режим управления, вариант №3.** ПЧ регулирует давление одним и последовательно подключает по необходимости три насоса от сети.

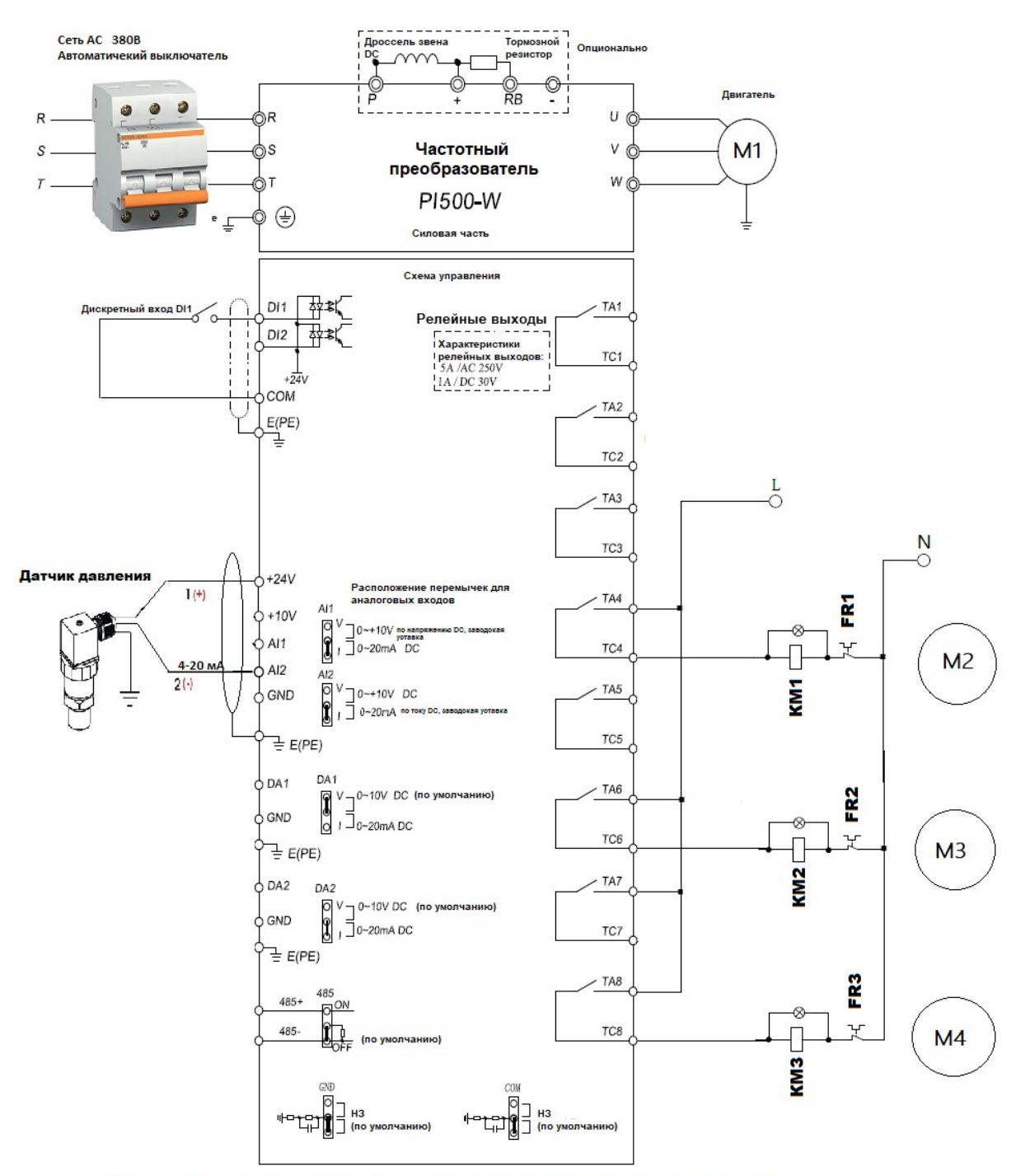

Схема подключения ПЧ + 1 регулируемый + 3 от сети по давлению.

*Схема управления и подключения датчика.* 

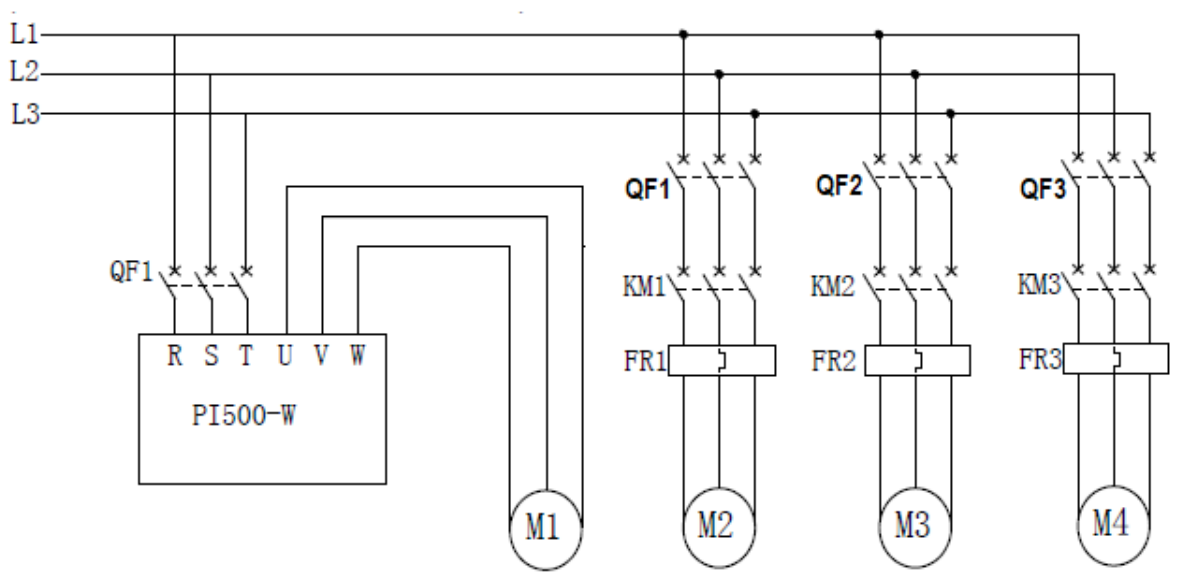

Силовая схема подключения ПЧ к двигателям.

1. Подключите силовые кабеля и контакторы согласно схемам выше (силовая и релейная схемы).

2. Подключите потенциометр и провода управления согласно схеме выше.

2. Убедитесь, что перемычка в гнезде AI2 расположена по току.

3. Во избежание наводок, экранируйте кабеля управления и датчика, монтаж кабелей производите отдельно от силовых.

4. **ВНИМАНИЕ!** Во избежание повреждения частотного преобразователя, после сборки схемы и настройки ПЧ рекомендуется проверить правильность сборки схемы и работы каскадного режима без подачи питания от сети на контакторы КМ1/KM2/KM3. Включив ПЧ и имитировав падение и повышение давление калибратором токовой петли/потенциометром (перемычку на V) или просто отсоединить провод от AI2.

5. Введите параметры для активации функции ПИД-регулятора согласно таблице, ниже:

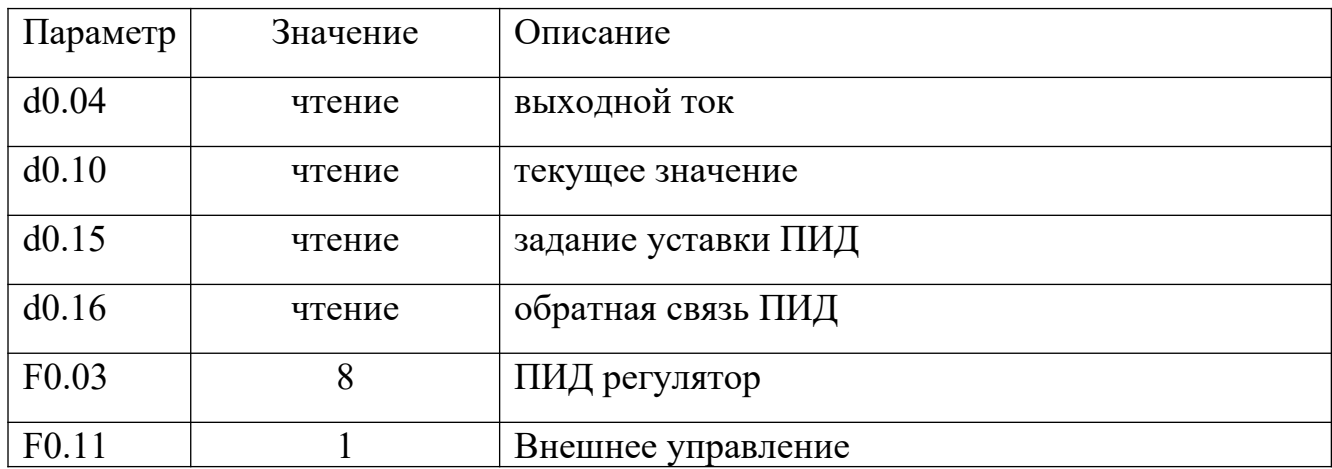

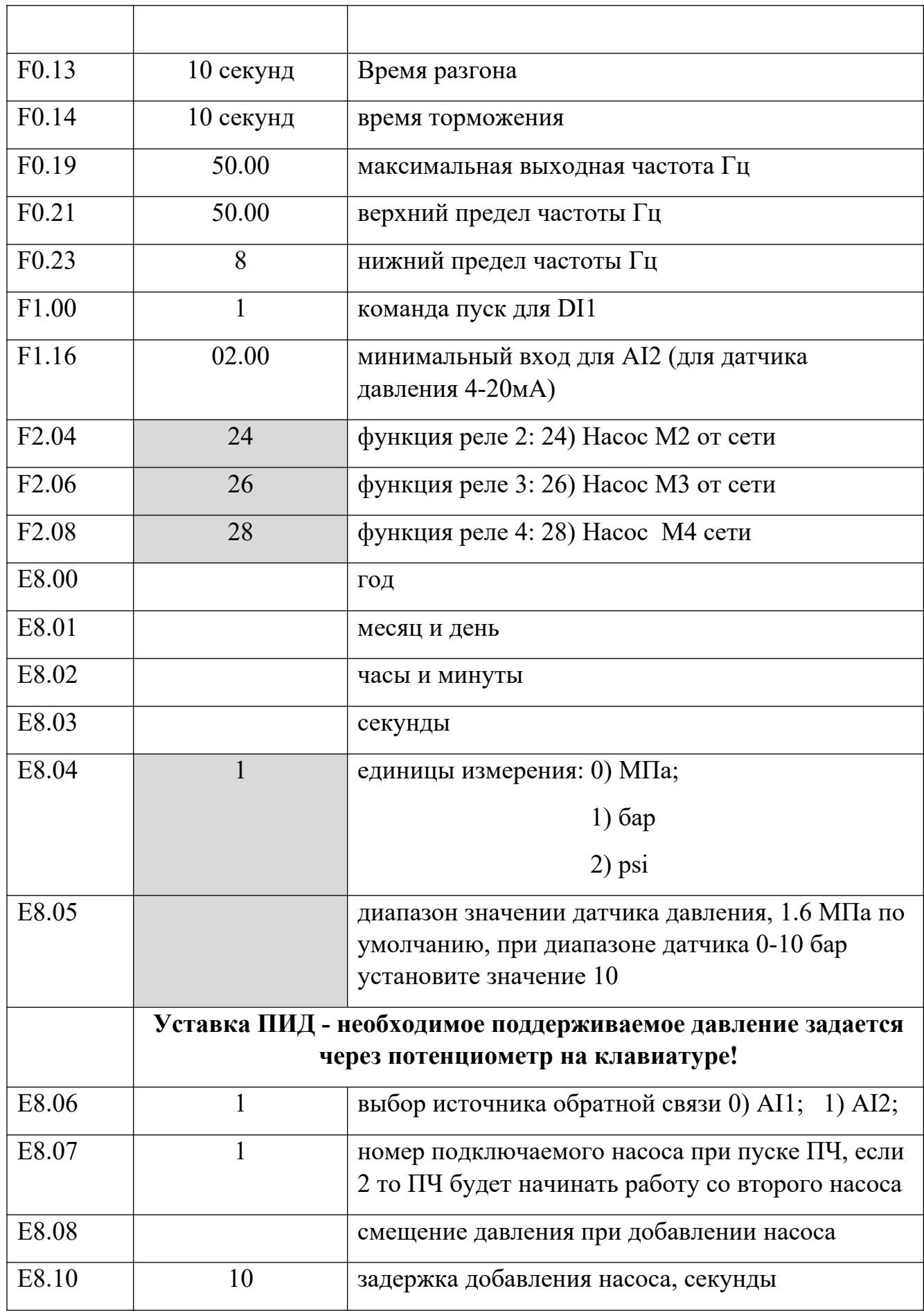

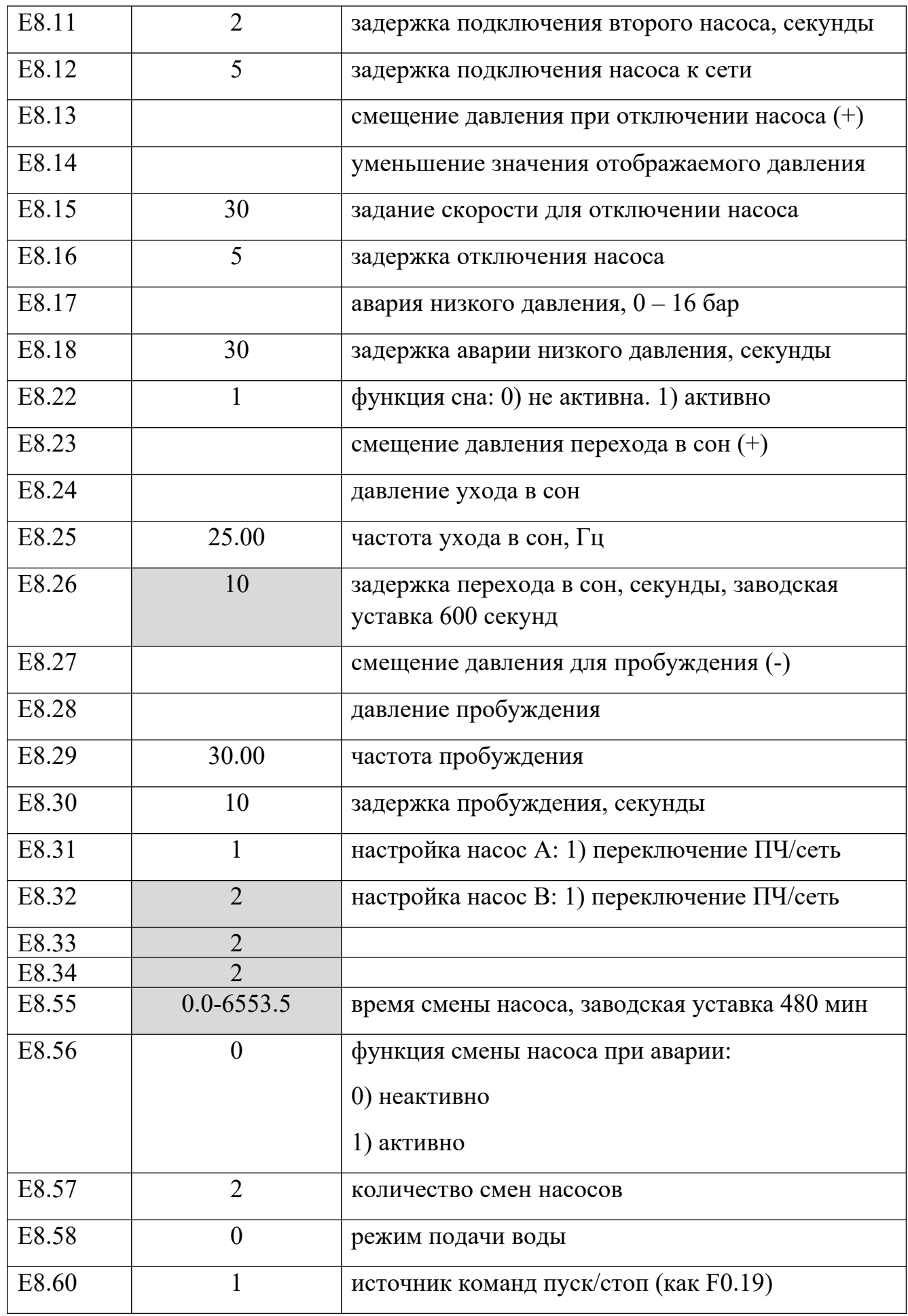

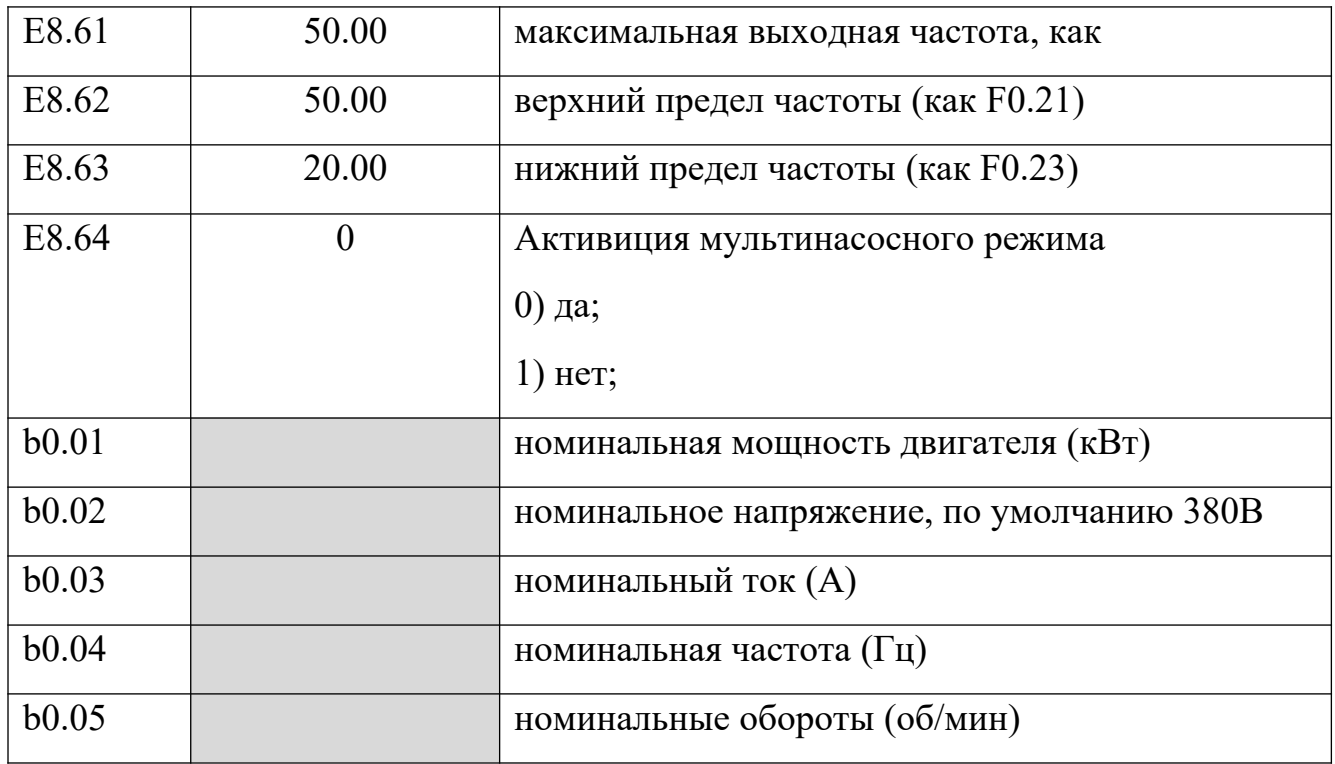

# *Примечание:*

Для быстрой настройки ПИД регулятора редактируйте только выделенные строки, заводские настройки позволяют облегчить работу ПИД.